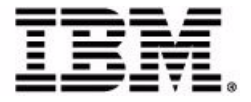

# **Sterling Warehouse Management System: Release Notes**

Release 9.1

## **Copyright**

This edition applies to the 9.1 Version of IBM® Sterling Warehouse Management System and to all subsequent releases and modifications until otherwise indicated in new editions.

Before using this information and the product it supports, read the information in ["Notices"](#page-20-0)  [on page 11.](#page-20-0)

Licensed Materials - Property of IBM IBM® Sterling Warehouse Management System © Copyright IBM Corp. 2005 - 2011. All Rights Reserved. US Government Users Restricted Rights - Use, duplication or disclosure restricted by GSA ADP Schedule Contract with IBM Corp.

# **Contents**

## Preface

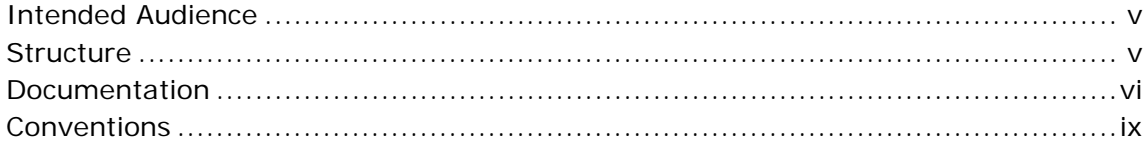

#### $\mathbf{1}$ **New Features**

#### $2<sup>1</sup>$ **Known Issues**

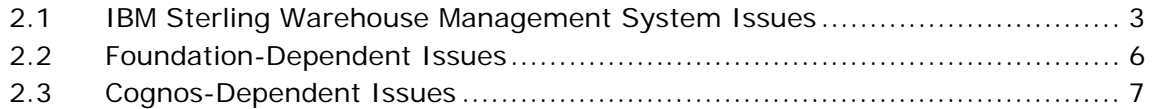

#### Deprecated and Deleted Components and Functionalities  $\mathbf{3}$

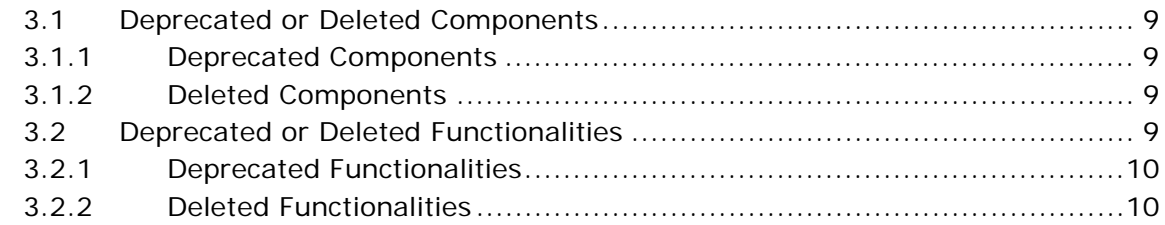

### **Notices**

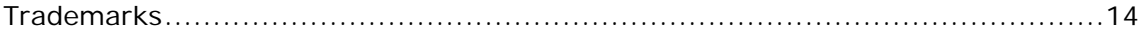

**iv Release Notes**

## **Preface**

<span id="page-4-0"></span>This document introduces the new features of the IBM® Sterling Warehouse Management System, Release 9.1. It also discusses known issues pertaining to this release and how to resolve them, if applicable.

## <span id="page-4-1"></span>**Intended Audience**

This document is intended for use by system administrators and managers who need to configure the Sterling Warehouse Management System to fit their business requirements.

## <span id="page-4-2"></span>**Structure**

This document contains the following sections:

#### **[Chapter 1, "New Features"](#page-10-1)**

This chapter introduces the new features in Sterling Warehouse Management System, Release 9.1.

**[Chapter 2, "Known Issues"](#page-12-2)**

This chapter provides a list of the known issues in Release 9.1.

#### **[Chapter 3, "Deprecated and Deleted Components and](#page-18-5)  [Functionalities"](#page-18-5)**

This chapter provides a list of components and functionalities that have been deprecated or deleted from the Sterling Warehouse Management System, Release 9.1.

## <span id="page-5-0"></span>**Documentation**

For more information about the Sterling Warehouse Management System components, see the following manuals:

- <sup>Q</sup> *Sterling Warehouse Management System: Release Notes*
- Sterling Warehouse Management System: Installation Guide
- <sup>Q</sup> *Sterling Warehouse Management System: Overview*
- Sterling Warehouse Management System: Implementation Guide
- Sterling Warehouse Management System: Reports Guide
- <sup>Q</sup> *Sterling Warehouse Management System: Business Intelligence Guide*
- <sup>Q</sup> *Sterling Warehouse Management System: Printed Documents Guide*
- <sup>Q</sup> *Sterling Warehouse Management System: Billing Activity Reporting Engine Guide*
- <sup>Q</sup> *Sterling Warehouse Management System: Upgrade Guide*
- <sup>Q</sup> *Sterling Warehouse Management System: Voxware Integration Guide*
- <sup>Q</sup> *Sterling Warehouse Management System: Javadocs*

For more information about the IBM® Sterling Selling and Fulfillment Foundation components, see the following manuals:

- <sup>Q</sup> *Sterling Selling and Fulfillment Foundation: Release Notes*
- <sup>Q</sup> *Sterling Selling and Fulfillment Foundation: Installation Guide*
- <sup>Q</sup> *Sterling Selling and Fulfillment Foundation: Upgrade Guide*
- <sup>Q</sup> *Sterling Selling and Fulfillment Foundation: Configuration Deployment Tool Guide*
- <sup>Q</sup> *Sterling Selling and Fulfillment Foundation: Performance Management Guide*
- <sup>Q</sup> *Sterling Selling and Fulfillment Foundation: High Availability Guide*
- <sup>Q</sup> *Sterling Selling and Fulfillment Foundation: System Management Guide*
- <sup>Q</sup> *Sterling Selling and Fulfillment Foundation: Localization Guide*
- <sup>Q</sup> *Sterling Selling and Fulfillment Foundation: Customization Basics Guide*
- <sup>Q</sup> *Sterling Selling and Fulfillment Foundation: Customizing APIs Guide*
- <sup>Q</sup> *Sterling Selling and Fulfillment Foundation: Customizing Console JSP Interface for End User Guide*
- <sup>Q</sup> *Sterling Selling and Fulfillment Foundation: Customizing the RCP Interface Guide*
- <sup>Q</sup> *Sterling Selling and Fulfillment Foundation: Customizing User Interfaces for Mobile Devices Guide*
- <sup>Q</sup> *Sterling Selling and Fulfillment Foundation: Customizing Web UI Framework Guide*
- <sup>Q</sup> *Sterling Selling and Fulfillment Foundation: Customizing Swing Interface Guide*
- <sup>Q</sup> *Sterling Selling and Fulfillment Foundation: Extending the Condition Builder Guide*
- <sup>Q</sup> *Sterling Selling and Fulfillment Foundation: Extending the Database Guide*
- <sup>Q</sup> *Sterling Selling and Fulfillment Foundation: Extending Transactions Guide*
- Sterling Selling and Fulfillment Foundation: Using Sterling RCP *Extensibility Tool Guide*
- <sup>Q</sup> *Sterling Selling and Fulfillment Foundation: Integration Guide*
- <sup>Q</sup> *Sterling Selling and Fulfillment Foundation: Product Concepts Guide*
- Sterling Warehouse Management System: Concepts Guide
- <sup>Q</sup> *Sterling Selling and Fulfillment Foundation: Application Platform Configuration Guide*
- <sup>Q</sup> *Sterling Distributed Order Management: Configuration Guide*
- <sup>Q</sup> *Sterling Supply Collaboration: Configuration Guide*
- Sterling Global Inventory Visibility: Configuration Guide
- <sup>Q</sup> *Catalog Management: Configuration Guide*
- <sup>Q</sup> *Sterling Logistics Management: Configuration Guide*
- <sup>Q</sup> *Sterling Reverse Logistics: Configuration Guide*
- <sup>Q</sup> *Sterling Warehouse Management System: Configuration Guide*
- <sup>Q</sup> *Sterling Selling and Fulfillment Foundation: Application Platform User Guide*
- <sup>Q</sup> *Sterling Distributed Order Management: User Guide*
- <sup>Q</sup> *Sterling Supply Collaboration: User Guide*
- Sterling Global Inventory Visibility: User Guide
- <sup>Q</sup> *Sterling Logistics Management: User Guide*
- <sup>Q</sup> *Sterling Reverse Logistics: User Guide*
- Sterling Warehouse Management System: User Guide
- <sup>Q</sup> *Sterling Selling and Fulfillment Foundation: Mobile Application User Guide*
- <sup>Q</sup> *Sterling Selling and Fulfillment Foundation: Business Intelligence Operational Reports Guide*
- <sup>Q</sup> *Sterling Selling and Fulfillment Foundation: Javadocs*
- <sup>Q</sup> *Sterling Selling and Fulfillment Suite: Glossary*
- <sup>Q</sup> *Parcel Carrier: Adapter Guide*
- <sup>Q</sup> *Sterling Selling and Fulfillment Foundation: Multitenant Enterprise Guide*
- <sup>Q</sup> *Sterling Selling and Fulfillment Foundation: Password Policy Management Guide*
- <sup>Q</sup> *Sterling Selling and Fulfillment Foundation: Properties Guide*
- <sup>Q</sup> *Catalog Management: Concepts Guide*
- <sup>Q</sup> *Sterling Selling and Fulfillment Foundation: Pricing Concepts Guide*
- <sup>Q</sup> *Sterling Selling and Fulfillment Foundation: Setting Up Quotes in Distributed Order Management*
- <sup>Q</sup> *Sterling Sensitive Data Capture Server, Release 1.0: Configuration Guide*
- <sup>Q</sup> *Sterling Sensitive Data Capture Server, Release 1.0: PA-DSS Implementation Guide*
- <sup>Q</sup> *Sterling Selling and Fulfillment Foundation: Secure Deployment Guide*
- <sup>Q</sup> *Sterling Business Center: Item Administration Guide*
- <sup>Q</sup> *Sterling Business Center: Pricing Administration Guide*
- <sup>Q</sup> *Sterling Business Center: Customization Guide*
- <sup>Q</sup> *Sterling Business Center: Localization Guide*
- <sup>Q</sup> *Sterling Field Sales: Deployment Guide*
- <sup>Q</sup> *Sterling Field Sales: Implementation Guide*
- <sup>Q</sup> *Sterling Field Sales: Localization Guide*
- <sup>Q</sup> *Sterling Field Sales: User Guide*
- <sup>Q</sup> *Sterling Field Sales: Customization Guide*
- <sup>Q</sup> *Visual Modeler: Administration Guide*
- <sup>Q</sup> *Visual Modeler: Best Practices Guide*
- <sup>Q</sup> *Visual Modeler: Implementation Guide*
- <sup>Q</sup> *Visual Modeler: Installation Guide*
- <sup>Q</sup> *Visual Modeler: Tutorial Guide*

## <span id="page-8-0"></span>**Conventions**

The following conventions may be used in this manual:

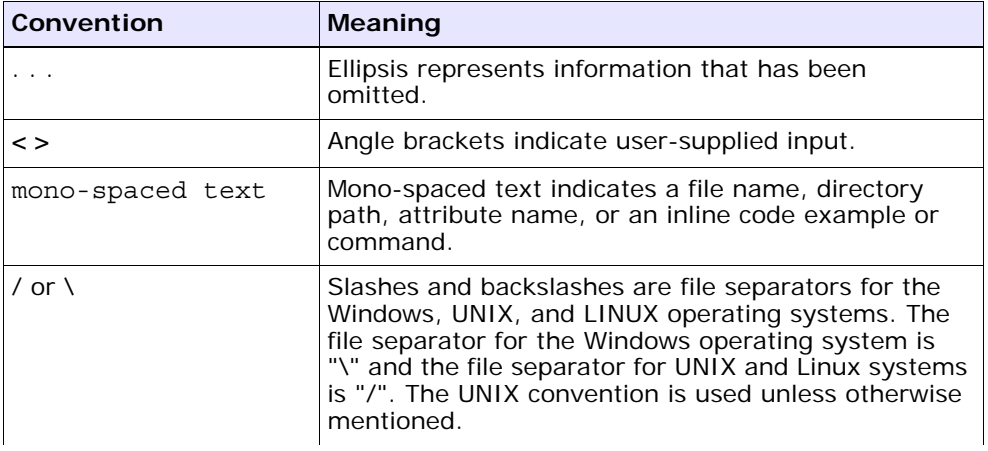

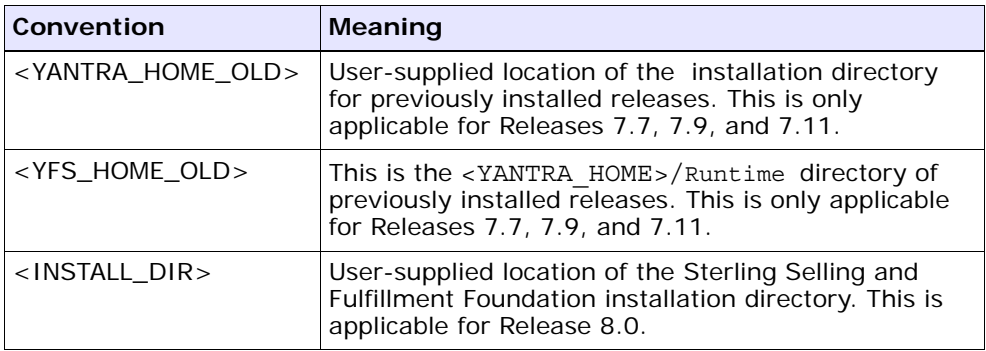

# <span id="page-10-1"></span><span id="page-10-0"></span>**1 New Features**

Sterling Warehouse Management System is certified on Sterling Selling and Fulfillment Foundation, Release 9.1. For more information about the concepts and functionality of the Sterling Warehouse Management System, see the *Sterling Warehouse Management System: Overview Guide*.

**2 Release Notes**

# <span id="page-12-2"></span><span id="page-12-0"></span>**Known Issues**

This chapter describes the known issues that you may encounter in Release 9.1 of the Sterling Warehouse Management System.

Some of the defects listed in this chapter will be addressed in future 9.1 maintenance pack releases. To determine if a defect has been addressed in a maintenance pack, review the *Hot Fix Release Notes* that accompany the maintenance pack.

## <span id="page-12-1"></span>**2.1 IBM Sterling Warehouse Management System Issues**

This section lists the known issues in the Sterling Warehouse Management System.

**141419** - When creating pack and hold putaway tasks for a load pallet, if the load pallet has containers for multiple shipments, the system creates a move request with duplicate move request lines. A putaway task is created for one of the lines and the duplicate lines fail with exceptions upon releasing the move request.

#### **Solution/Workaround**: None.

• **194884** - A hyperlink to the next page is displayed in the Order Shipment Report even if the report contains only one page.

#### **Solution/Workaround:** None.

**198241** - The bar graph in the In-Progress Container Summary Report does not display the values corresponding to the displayed records.

**Solution/Workaround:** Perform the following steps to rectify the display of the bar graph:

- **1.** Open Report Studio.
- **2.** Open the Container\_dashboard\_report.xml file.
- **3.** Navigate to the Query Explorer, and select the AllShipmentContainers Query.
- **4.** Set the Use Local Cache property to NO in the left hand property panel.
- **5.** Save the report.
- **6.** Repeat steps 4 to 6 for all the other queries.
- 198438 When a location count is performed by counting a pallet in a different location, the Physical Inventory Count Detail Report displays an incorrect value of the item quantity in the System Quantity field.

#### **Solution/Workaround:** None.

**198601** - When the serial number of a serial-tracked item is changed during the execution of the count task, the Physical Inventory Count Detail Report displays incorrect values in the System Quantity field and the Count Quantity field.

#### **Solution/Workaround:** None.

**199026** - The application does not refresh the Container Volume Monthly Report with the correct data after a shipment has been shipped.

**Solution/Workaround:** Run the Container Volume Monthly Report again to view the new data.

**199055** - In the Billing Activity Report, if billing activity is recorded with multiple currencies, the Total value is displayed incorrectly and the currency shown against it is always USD.

#### **Solution/Workaround:** None.

- 241693 The Create Activity Demand and Activity Demand Search screens default the document type as "Count", and therefore, results in the following issues:
	- When a user creates an activity demand for a shipment or purchase order, the "Invalid Process Type" exception is displayed,

even if the activity demand is created with the document type corresponding to the shipment or purchase order.

- A user can create an activity demand without a shipment or purchase order reference only for the document type = "Count".
- The activity demands created only for the document type  $=$ "Count" are listed in the Activity Demand screen. But, the user can view the activity demands created for other document types in the Shipment Details screen, Move Request Details screen, and so on.

#### **Solution/workaround:** None.

- <sup>Q</sup> **241811** In the following reports, some of the descriptions are not localized:
	- <sup>Q</sup> Order Cycle Time KPI Report
	- Container Volume Monthly Report
	- Inventory Aging Report
	- Item Velocity Report
	- In-Progress Container Summary Report
	- In-Progress Shipment Summary Report
	- Warehouse Activity Completion Report

#### **Solution/Workaround:** None.

- 241814 In the following reports, some of the descriptions are not localized even though the description is localized in the corresponding Search criteria screens:
	- Shipments Near Or Past Cancel Date
	- Item Attribute Setup Report
	- Vendor Non Compliance Report
	- Inventory Audit Report
	- Containers Not Having Standard Quantity
	- Staging Location Report

**Solution/Workaround:** None.

## <span id="page-15-0"></span>**2.2 Foundation-Dependent Issues**

This section lists the known issues that relate to the Sterling Selling and Fulfillment Foundation, Release 9.1. These issues will automatically be resolved when they are addressed in the Sterling Selling and Fulfillment Foundation, Release 9.1.

**194392** - It is not possible to view today's data if the locale of the database is ahead of the locale of the user when the report is being run.

**Solution/Workaround:** Enter tomorrow's date in To Date and today's date in From Date to view the data that is created for today.

**187584** - The Participant List Report displays organization data across colonies.

**Solution/Workaround**: None.

<sup>Q</sup> **241415** - When a user runs the ant -f ynwinstallanalytics.xml script when deploying or updating the WMS-Analytics Package, Cognos does not create the package or update the content of the package under the public folder. As a result of this, Cognos is unable to import reports or reflect the changes.

**Solution/Workaround**: Manually perform the following steps to install the WMS-Analytics Package:

- **1.** Ensure that the anonymous access is set to "true".
- **2.** Copy the WMS-Analytics.zip file (\$YNW\_ANALYTICS\_HOME/deployment) to the \$COGNOS\_HOME/c8/deployment folder.
- **3.** Open the Cognos URL.
- **4.** Click Launch > IBM Cognos Administration > Configuration > Content Administration.
- **5.** Delete the WMS-Analytics.zip file, if exists.
- **6.** Click new Import, and select the WMS-Analytics.zip file. This file is displayed only if the user has copied the package to the <Cognos\_home>/deployment directory.
- **7.** Type "sterling12" in the Password field.
- **8.** Type "WMS-Analytics" in the Name field.
- **9.** Select the "WMS-Analytics" option, and click Next.
- **10.** In the Entry Ownership screen, set the owner to the "owner from the source" option, and click Next.
- **11.** Verify whether the selected options are correct, and click Next.
- **12.** Save and run once, and click Finish.
- **13.** After import, ensure that the public folder contains the WMS-Analytics package.
- **14.** Deploy the report by running the ant -f ynwinstallanalytics.xml script.
- **15.** To complete the deployment of the application, see section "Deploying the IBM Sterling Warehouse Management System: Business Intelligence Reports" in the *Sterling Warehouse Management System: Business Intelligence Guide* (Operational Reports).

## <span id="page-16-0"></span>**2.3 Cognos-Dependent Issues**

This section lists the known issues that are dependent on Cognos, and the solutions or workarounds, if any.

Enhancement requests have been logged with Cognos regarding these issues. These issues will be resolved when Cognos incorporates the enhancement requests.

<sup>Q</sup> **238802** - The format of the report generation date displayed on the top-left corner of a report does not change according to the user's locale.

**Solution/Workaround:** None.

**Cognos Enhancement Request Number:** COGCQ00578265

<span id="page-18-5"></span><span id="page-18-0"></span>**3**

## **Deprecated and Deleted Components and Functionalities**

This chapter provides a list of components and functionalities that have deprecated or deleted from the Sterling Warehouse Management System, Release 9.1.

## <span id="page-18-1"></span>**3.1 Deprecated or Deleted Components**

This section provides a list of components that have been either deprecated or deleted in Sterling Warehouse Management System, Release 9.1.

## <span id="page-18-2"></span>**3.1.1 Deprecated Components**

No components have been deprecated in Sterling Warehouse Management System, Release 9.1.

## <span id="page-18-3"></span>**3.1.2 Deleted Components**

No components have been deleted in Sterling Warehouse Management System, Release 9.1.

## <span id="page-18-4"></span>**3.2 Deprecated or Deleted Functionalities**

This section provides a list of functionalities that have been either deprecated or deleted in Sterling Warehouse Management System, Release 9.1.

## <span id="page-19-0"></span>**3.2.1 Deprecated Functionalities**

No functionalities have been deprecated in Sterling Warehouse Management System, Release 9.1.

## <span id="page-19-1"></span>**3.2.2 Deleted Functionalities**

No functionalities have been deleted in Sterling Warehouse Management System, Release 9.1.

# <span id="page-20-0"></span>**Notices**

<span id="page-20-1"></span>This information was developed for products and services offered in the U.S.A.

IBM may not offer the products, services, or features discussed in this document in other countries. Consult your local IBM representative for information on the products and services currently available in your area. Any reference to an IBM product, program, or service is not intended to state or imply that only that IBM product, program, or service may be used. Any functionally equivalent product, program, or service that does not infringe any IBM intellectual property right may be used instead. However, it is the user's responsibility to evaluate and verify the operation of any non-IBM product, program, or service.

IBM may have patents or pending patent applications covering subject matter described in this document. The furnishing of this document does not grant you any license to these patents. You can send license inquiries, in writing, to:

IBM Director of Licensing

IBM Corporation

North Castle Drive

Armonk, NY 10504-1785

U.S.A.

For license inquiries regarding double-byte character set (DBCS) information, contact the IBM Intellectual

Property Department in your country or send inquiries, in writing, to:

Intellectual Property Licensing

Legal and Intellectual Property Law

IBM Japan Ltd.

1623-14, Shimotsuruma, Yamato-shi

Kanagawa 242-8502 Japan

**The following paragraph does not apply to the United Kingdom or any other country where such provisions are inconsistent with local law:** INTERNATIONAL BUSINESS MACHINES CORPORATION PROVIDES THIS PUBLICATION "AS IS" WITHOUT WARRANTY OF ANY KIND, EITHER EXPRESS OR IMPLIED, INCLUDING, BUT NOT LIMITED TO, THE IMPLIED WARRANTIES OF NON-INFRINGEMENT, MERCHANTABILITY OR FITNESS FOR A PARTICULAR PURPOSE. Some states do

not allow disclaimer of express or implied warranties in certain transactions, therefore, this statement may not apply to you.

This information could include technical inaccuracies or typographical errors. Changes are periodically made to the information herein; these changes will be incorporated in new editions of the publication. IBM may make improvements and/or changes in the product(s) and/or the program(s) described in this publication at any time without notice.

Any references in this information to non-IBM Web sites are provided for convenience only and do not in any manner serve as an endorsement of those Web sites. The materials at those Web sites are not part of the materials for this IBM product and use of those Web sites is at your own risk.

IBM may use or distribute any of the information you supply in any way it believes appropriate without incurring any obligation to you.

Licensees of this program who wish to have information about it for the purpose of enabling: (i) the exchange of information between independently created programs and other programs (including this one) and (ii) the mutual use of the information which has been exchanged, should contact:

IBM Corporation

J46A/G4

555 Bailey Avenue

San Jose, CA\_\_95141-1003

#### U.S.A.

Such information may be available, subject to appropriate terms and conditions, including in some cases, payment of a fee.

The licensed program described in this document and all licensed material available for it are provided by IBM under terms of the IBM Customer Agreement, IBM International Program License Agreement or any equivalent agreement between us.

Any performance data contained herein was determined in a controlled environment. Therefore, the results obtained in other operating environments may vary significantly. Some measurements may have been made on development-level systems and there is no guarantee that these measurements will be the same on generally available systems. Furthermore, some measurements may have been estimated through extrapolation. Actual results may vary. Users of this document should verify the applicable data for their specific environment.

Information concerning non-IBM products was obtained from the suppliers of those products, their published announcements or other publicly available sources. IBM has not tested those products and cannot confirm the accuracy of performance, compatibility or any other claims related to non-IBM products. Questions on the capabilities of non-IBM products should be addressed to the suppliers of those products.

All statements regarding IBM's future direction or intent are subject to change or withdrawal without notice, and represent goals and objectives only.

This information is for planning purposes only. The information herein is subject to change before the products described become available. This information contains examples of data and reports used in daily business operations. To illustrate them as completely as possible, the examples include the names of individuals, companies, brands, and products. All of these names are ficticious and any similarity to the names and addresses used by an actual business enterprise is entirely coincidental.

#### COPYRIGHT LICENSE:

This information contains sample application programs in source language, which illustrate programming techniques on various operating platforms. You may copy, modify, and distribute these sample programs in any form without payment to IBM, for the purposes of developing, using, marketing or distributing application programs conforming to the

application programming interface for the operating platform for which the sample programs are written. These examples have not been thoroughly tested under all conditions. IBM, therefore, cannot guarantee or imply reliability, serviceability, or function of these programs. The sample programs are provided "AS IS", without warranty of any kind. IBM shall not be liable for any damages arising out of your use of the sample programs.

Each copy or any portion of these sample programs or any derivative work, must include a copyright notice as follows:

© IBM 2011. Portions of this code are derived from IBM Corp. Sample Programs.

© Copyright IBM Corp. 2011.

If you are viewing this information softcopy, the photographs and color illustrations may not appear.

## <span id="page-23-0"></span>**Trademarks**

IBM, the IBM logo, and ibm.com are trademarks or registered trademarks of International Business Machines Corp., registered in many jurisdictions worldwide. Other product and service names might be trademarks of IBM or other companies. A current list of IBM trademarks is available on the Web at ["Copyright and trademark information"](www.ibm.com/legal/copytrade.shtml) at www.ibm.com/legal/copytrade.shtml.

Adobe, the Adobe logo, PostScript, and the PostScript logo are either registered trademarks or trademarks of Adobe Systems Incorporated in the United States, and/or other countries.

IT Infrastructure Library is a registered trademark of the Central Computer and Telecommunications Agency which is now part of the Office of Government Commerce.

Intel, Intel logo, Intel Inside, Intel Inside logo, Intel Centrino, Intel Centrino logo, Celeron, Intel Xeon, Intel SpeedStep, Itanium, and Pentium are trademarks or registered trademarks of Intel Corporation or its subsidiaries in the United States and other countries.

Linux is a registered trademark of Linus Torvalds in the United States, other countries, or both.

Microsoft, Windows, Windows NT, and the Windows logo are trademarks of Microsoft Corporation in the United States, other countries, or both.

ITIL is a registered trademark, and a registered community trademark of the Office of Government Commerce, and is registered in the U.S. Patent and Trademark Office.

UNIX is a registered trademark of The Open Group in the United States and other countries.

Java and all Java-based trademarks and logos are trademarks or registered trademarks of Oracle and/or its affiliates.

Cell Broadband Engine is a trademark of Sony Computer Entertainment, Inc. in the United States, other countries, or both and is used under license therefrom.

Linear Tape-Open, LTO, the LTO Logo, Ultrium and the Ultrium Logo are trademarks of HP, IBM Corp. and Quantum in the U.S. and other countries.

Connect Control Center®, Connect:Direct®, Connect:Enterprise, Gentran®, Gentran:Basic®, Gentran:Control®, Gentran:Director®, Gentran:Plus®, Gentran:Realtime®, Gentran:Server®, Gentran:Viewpoint®, Sterling Commerce™, Sterling Information Broker®, and Sterling Integrator® are trademarks or registered trademarks of Sterling Commerce, Inc., an IBM Company.

Other company, product, and service names may be trademarks or service marks of others.

**16 Release Notes**